Vol. 39 (Nº 04) Año 2018. Pág. 28

# **Desarrollo de Aplicación Web para la Gestió[n de](file:///Volumes/CHOVET%20EXT%201TB/Archivos/espacios2017/index.html) [Producción de Camarón](file:///Volumes/CHOVET%20EXT%201TB/Archivos/espacios2017/a18v39n04/18390428.html#)**

# **Development of application for the management of Shrimp Production**

Luis Alberto JUMBO-Flores 1; Pablo Alejandro QUEZADA-Sarmiento 2; Santiago José BUST Ordoñez 3; Elba Jacqueline LÓPEZ-Alama 4

Recibido: 15/09/2017 • Aprobado: 10/10/2017

### **Contenido**

- 1. Introducción
- 2. Metodología
- 3. Resultados
- 4. Conclus[io](#page-16-0)nes
- Referencias bibliográficas

### **RESUMEN:**

[La verdadera](#page-0-0) expansión de la industria camaronera [comienza en](#page-1-0) la década de los 70 en las provincias de El [Oro y Guay](#page-8-0)as (Ecuador), en donde la disponibilidad de salitrales y la abundancia de postlarvas en la zona, [hicieron de es](#page-14-0)ta actividad un negocio rentable. En la [actualidad no existe un](#page-15-0) software de gestión de crianza de camarón que se ajuste a las características del sector en Ecuador, por ello se plantea la necesidad de desarrollar una aplicación informática para la gestión de producción de camarón basado en la metodología de desarrollo ICONIX.

**Palabras clave:** Camarón Software, ICONIX,Gestión

### **ABSTRACT:**

The real expansion of shrimp production be 70s in the Oro and Guayas provinces, wher availability of salitrales and abundance of postlar the area made this activity a profitable bus Nowadays, a management software by shrim production it does not exist in Ecuadorian s reason we propose the development of inforapplication for the management of shrimp I ICONIX methodology.

**Key words: Software, ICONIX, management** 

# **1. Introducción**

<span id="page-0-0"></span>"*La industria camaronera en el Ecuador tiene sus inicios en el año 1968, en las cercanías de* Santa Rosa, provincia de El Oro, cuando un grupo de empresarios locales dedicados agricultura empezaron la actividad al observar que en pequeños estanques cercanos estuarios crecía el camarón. Para 1974 ya se contaba con alrededor de 600 hectárea *dedicadas al cultivo de este crustáceo esta actividad continuó desarrollándose principalmente* en la región de la Costa, en donde confluyen importantes aspectos naturales que ha *un lugar excelente para el desarrollo de la acuicultura.La verdadera expansión de la industria camaronera comienza en la década de los 70 en las provincias de El Oro y Guayas, en donde la disponibilidad de salitrales y la abundancia de postlarvas en la zona, hicieron de esta actividad un negocio rentable. Las áreas dedicadas a la producción camaronera se expandieron en forma sostenida hasta mediados de la década de los 90, donde no sólo aumentaron las empresas que invirtieron en los cultivos, sino que se crearon nuevas empacadoras, laboratorios de larvas y fábricas de alimento balanceado, así como una serie de industrias que producen insumos para la actividad acuícola*" (FAO,2017).

En la actualidad esta industria es uno de las principales ingresos para el país en cuanto a exportaciones se refiere luego del petróleo y del banano, debido a esto se encuentra en constante crecimiento y a la par necesita de nuevas tecnologías que le ayuden a optimizar procesos productivos tanto de calidad como de estándares exigidos internacionalmente para que el producto sea de óptimo y mantenga su nivel de competitividad en el mercado local y extranjero y a su vez genere el conocimiento para un correcto desarrollo del área (Quezada, Enciso, Garbajosa & Washizaki, H. 2016 ).

La empresa ha liberado una primera versión de este producto llamado ProdCamarón 1.0 pero debido a los constantes cambios en las nuevas tecnologías y nuevos procesos que se encuentran en continuo avance se ha visto la necesidad de generar una segunda versión la cual será sometida a una reingeniería bajo la metodología de desarrollo de software Iconix , es una metodología de desarrollo ágil, la cual se encuentra entre la complejidad del RUP (Rational Unified Processes) y la simplicidad y pragmatismo de XP (Extreme Programming) sin eliminar las tareas de análisis y diseño que XP no contempla.

Iconix es una metodología de desarrollo ágil que unifica métodos de orientación a objetivos con el fin de abarcar todo el ciclo de vida de un proyecto, además presenta claramente las actividades de cada etapa, entres algunas de las características más importantes de esta tecnología están: Iterativo e incremental, Trazabilidad, Dinámica en los capítulos posteriores analizaremos detalladamente las características y sus diferentes etapas (Guaman, Sarmiento, Barba-Guamán, Cabrera,, & Enciso 2017 ).Así mismo esta nueva versión será implementada con nuevas tecnologías como el uso de Ext.net y Linq ( Quezada, Chamba, Pardo, & Enciso, 2017); como los cambios que sufrirá a nivel arquitectónico, además será lanzada está en dos versiones una versión web y otra aplicación Windows lo que nos permitirá a los usuarios una mayor forma de aprovechar los recursos tecnológicos y de facilidades que hoy en día nos brinda la comunicación global.

# <span id="page-1-0"></span>**2. Metodología**

Para el desarrollo del software, se utilizó la metodología ICONIX el cual es un proceso simplificado en comparación a otros procesos más tradicionales, que unifica un conjunto de métodos de orientación a objetos con el objetivo de abarcar todo el ciclo de vida de un proyecto ( Barba, Quezada, Calderon, Enciso & Guamán, 2017 ).

# **TAREAS DE ICONIX**

# **1. Análisis de Requisitos**

a) Identificar en el mundo real los objetos y todas las relaciones de agregación y generalización entre ellos. Utilizar un diagrama de clases de alto nivel definido como modelo de dominio.

b) Presentar, si es posible una Prototipación rápida de las interfaces del sistema, los diagramas de navegación etc. De forma que los clientes puedan comprender mejor el sistema propuesto.

c) Identificar los casos de uso del sistema mostrando los actores involucrados.

# **2. Análisis y Diseño Preliminar**

a) Describir los casos de uso, como un flujo principal de acciones, pudiendo contener los flujos alternativos y los flujos de excepción.

b) Realizar un diagrama de robustez, se debe ilustrar gráficamente las interacciones entre los objetos participantes de un caso de uso.

c) Actualizar el diagrama de clases ya definido en el modelo de dominio con las nuevas clases y atributos descubiertas en el diagrama de robustez.

# **3. Diseño**

a) Especificar el comportamiento a través del diagrama de secuencia, para cada caso de uso identificar los mensajes entre los diferentes objetos.

b) Terminar el modelo estático, adicionando los detalles en el diseño de clases.

c) Verificar si el diseño satisface todos los requisitos identificados.

# **4. Implementación**

a) Utilizar el diagrama de componentes, si fuera necesario para apoyar el desarrollo, es decir, mostrar la distribución física de los elementos que componen la estructura del sistema.

b) Escribir/Generar el código.

c) Realizar pruebas. Test de unidades, de casos de uso, datos y resultados. Test de integración con los usuarios para verificar la aceptación de los resultados.

En la figura 1 se puede observar las fases de ICONIX antes mencionadas.

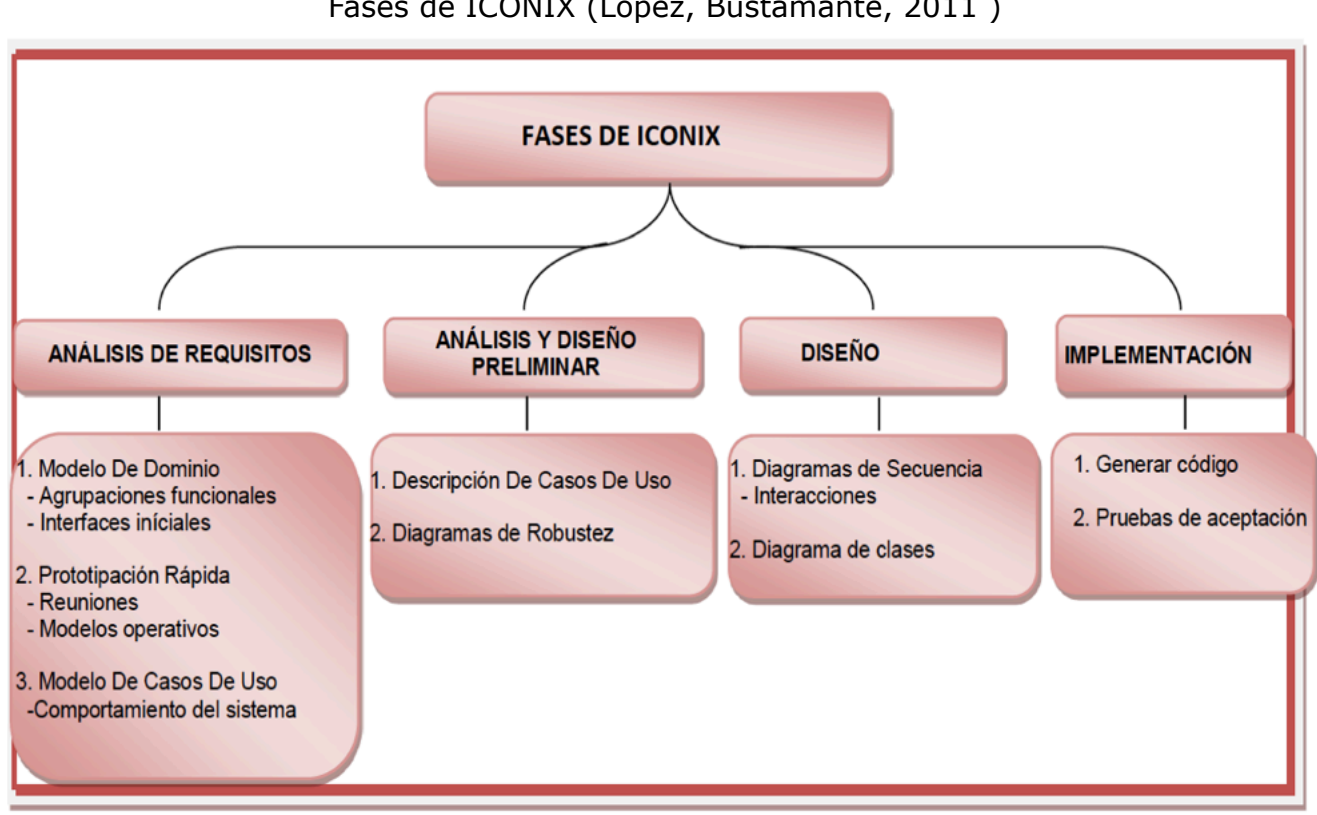

**Fig.1** Fases de ICONIX (López, Bustamante, 2011 )

# **Módulos a Construir**

**MÓDULO DE PLANIFICACIÓN.-** *En este módulo se realizará la planificación antes de iniciar un ciclo productivo. En el cual se especificarán las tareas, horarios que deben cumplirse, el número de personal asignado a cada tarea, como también se especificará la cantidad de productos e insumos que se vayan a utilizar (dependiendo de la cantidad del crustáceo a producir) en un determinado periodo de tiempo establecido, además se implementará un mecanismo de recordatorio de fechas lo que nos permitirá llevar un control más eficiente de las tareas a cumplirse* (López, Bustamante, 2011 ).

**MÓDULO DE CONTROL DE BITÁCORA**.- *Nos permitirá registrar las diversas actividades generales que se realicen dentro de la Camaronera, así como también el ingreso de las personas externas que trabajen dentro de la misma, en pocas palabras este módulo será como* *un libro diario de actividades* (López, Bustamante, 2011 ).

**MÓDULO DE ADMINISTRACIÓN DE PERSONAL**.- *Servirá para registrar información referente al personal que trabaja dentro de la Camaronera como por ejemplo las diversas tareas diarias que realiza el personal, el rol que cumple cada empleado dentro de la empresa, situación laboral del empleado dentro de la empresa (de planta o por contrato), además en caso de ser necesario se creará una cuenta de ingreso al sistema* (López, Bustamante, 2011 ).

**MÓDULO DE CONTROL DE INSUMOS.-** *Registrará la cantidad de alimento diario que se utilice por piscina, cantidad de alimento que no se utilizó, cantidad de insumos, estado de productos según su fecha de expiración, fertilizantes entre otros productos utilizados en el ciclo productivo del Camarón* (López, Bustamante, 2011 ).

**MÓDULO DE CONTROL DE PISCINAS.-** *Podemos registrar las diferentes etapas de producción del camarón por piscinas, desde sus inicios como son; la preparación, siembra, transferencia, engorde hasta el final que es la cosecha del camarón* (López, Bustamante, 2011 ).

**MÓDULO DE CONTROL DE MAQUINARIA Y EQUIPOS.-** Nos permitirá registrar la maquinaria existente la cual se le asignará un código para el correcto control y asignación de las mismas además proporcionará información sobre el estado en que se encuentren (López, Bustamante, 2011 ).

**MÓDULO DE REPORTE DE REGISTROS.-***A través de este módulo obtendremos información real, en la cual se demostrará que el sistema está operando de forma óptima en la producción del camarón, esto se lo realizará mediante la obtención escrita de las principales actividades realizadas dentro de la camaronera como es mediante reportes que nos permitirá visualizar de mejor forma el crecimiento del ciclo productivo en un periodo de tiempo determinado* (López, Bustamante, 2011 ). En la figura 2 se puede visualizar los módulos antes mencionados.

> **Fig.2**  Módulos de Pro Camarón (López, Bustamante, 2011 )

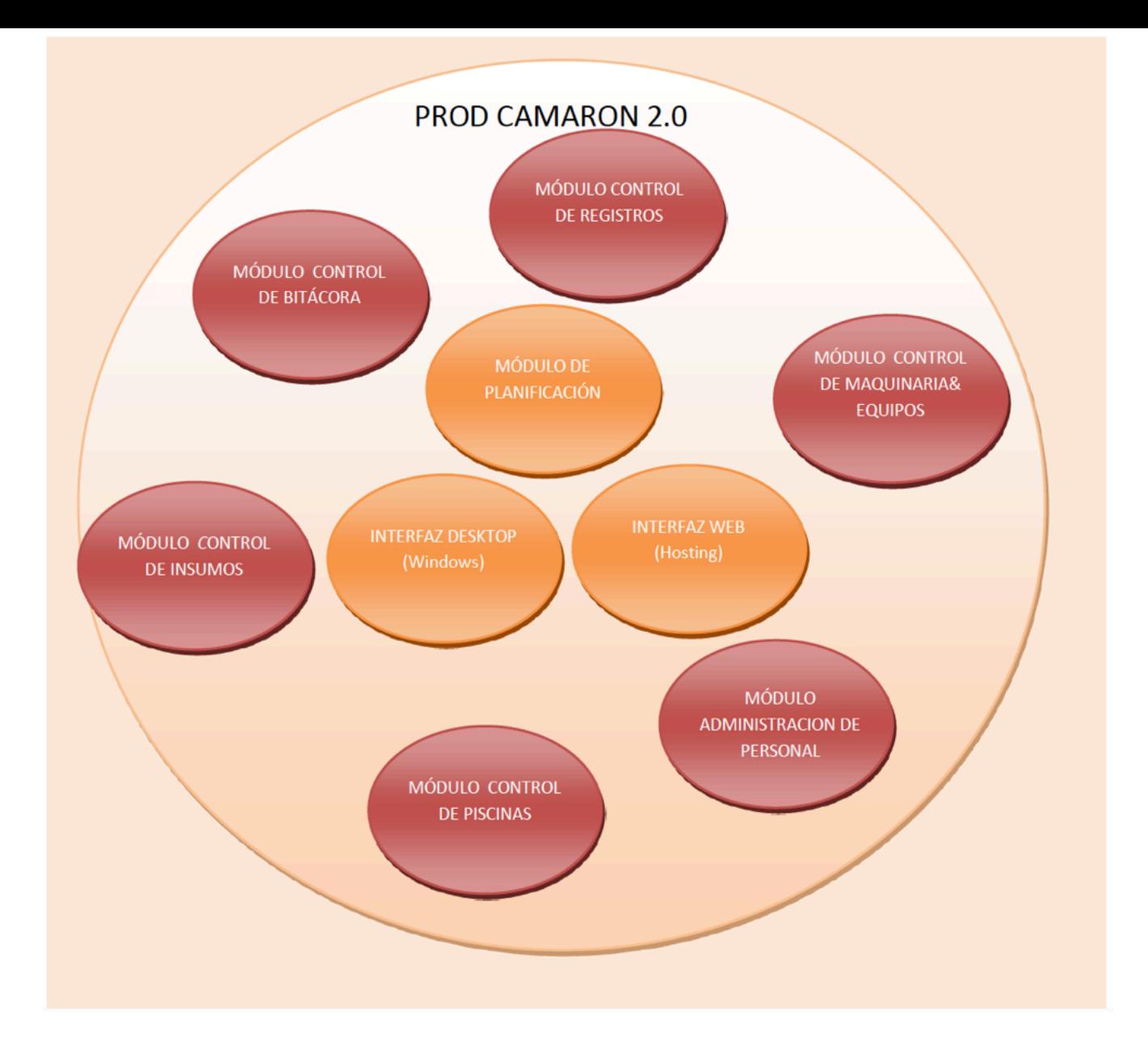

# **Modelo de Dominio**

En el mismo contexto en la Figura 3 se presenta el diagrama de Dominio de la aplicación.

**Fig 3** Modelo de Dominio de la aplicación (López, Bustamante, 2011 ).

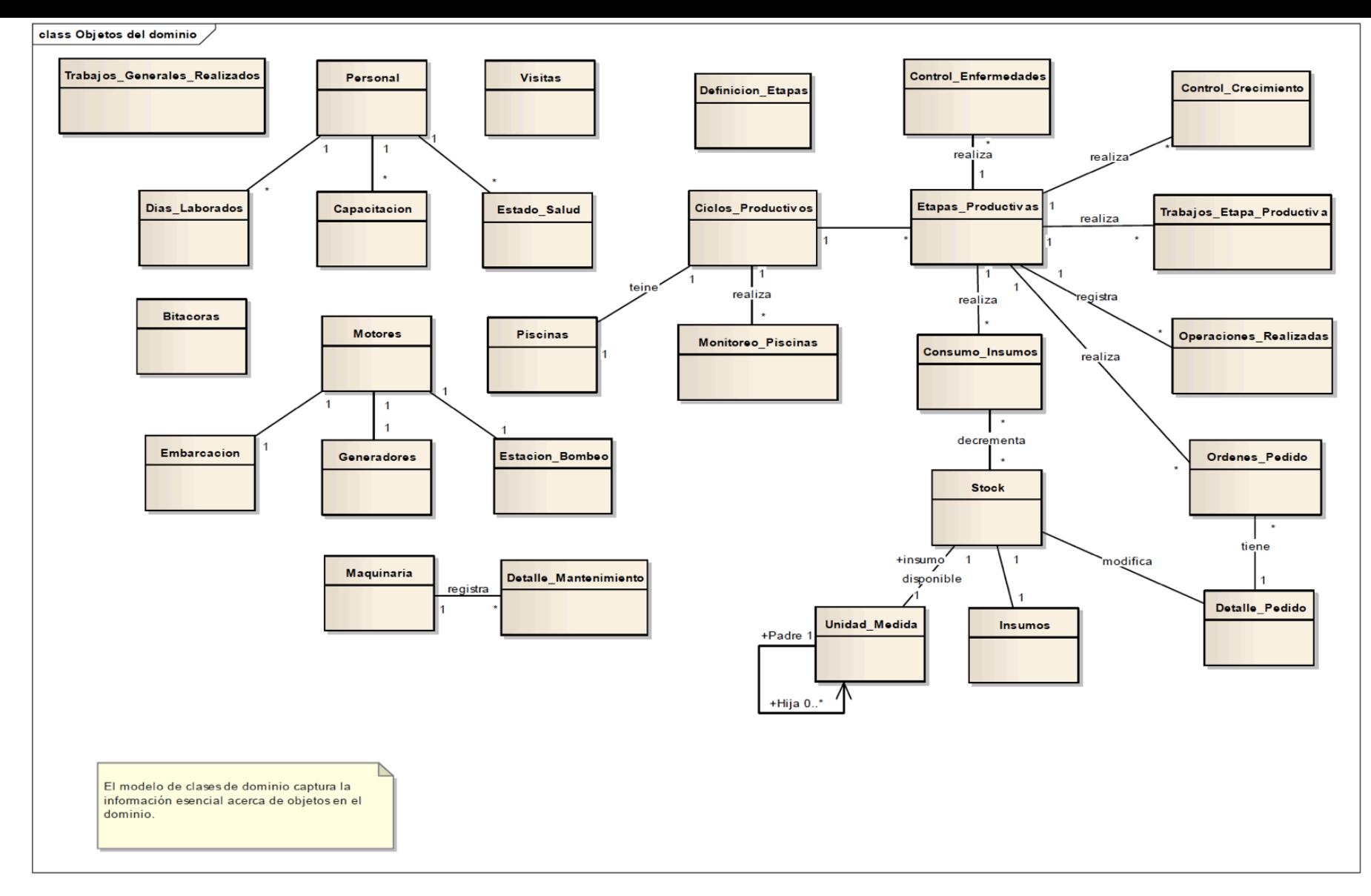

Una vez establecido el modelo de dominio se determinaron las clases respectivas (Ver figura 4).

**Fig. 4** Modelo de Dominio de aplicación- clases (López, Bustamante, 2011 ).

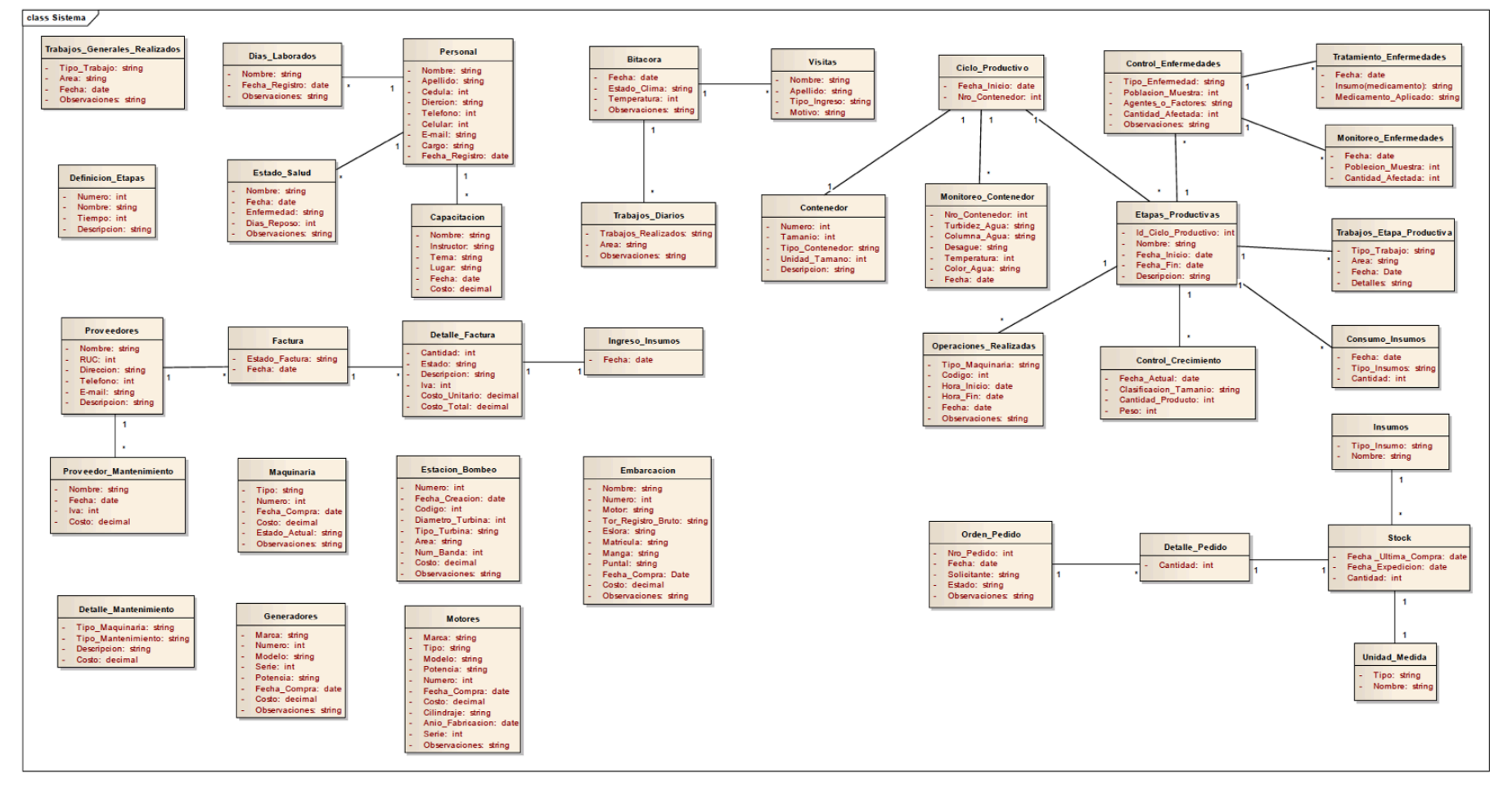

# **ELABORACIÓN DEL PROTOTIPO**

El prototipo es una interfaz gráfica del sistema y su navegabilidad, de forma que los usuarios puedan comprender mejor el sistema propuesto (Enciso, Borja , Vasquez , Zelaya and Quezada,2017 ). Es un diseño rápido que se centra en una representación de aquellos aspectos del software que serán visibles para el cliente o el usuario final. Este diseño conduce a la construcción de un prototipo, el cual es evaluado por el cliente para una retroalimentación; gracias a ésta se refinan los requisitos del software que se desarrollará. La interacción ocurre cuando el prototipo se ajusta para satisfacer las necesidades del cliente. Esto permite que al mismo tiempo el desarrollador entienda mejor lo que se debe hacer y el cliente vea resultados a corto plazo .

En la figura 5, se muestran el diseño de algunas pantallas de la aplicación desarrollada

**Fig 5** Prototipo de Software (López, Bustamante, 2011 ).

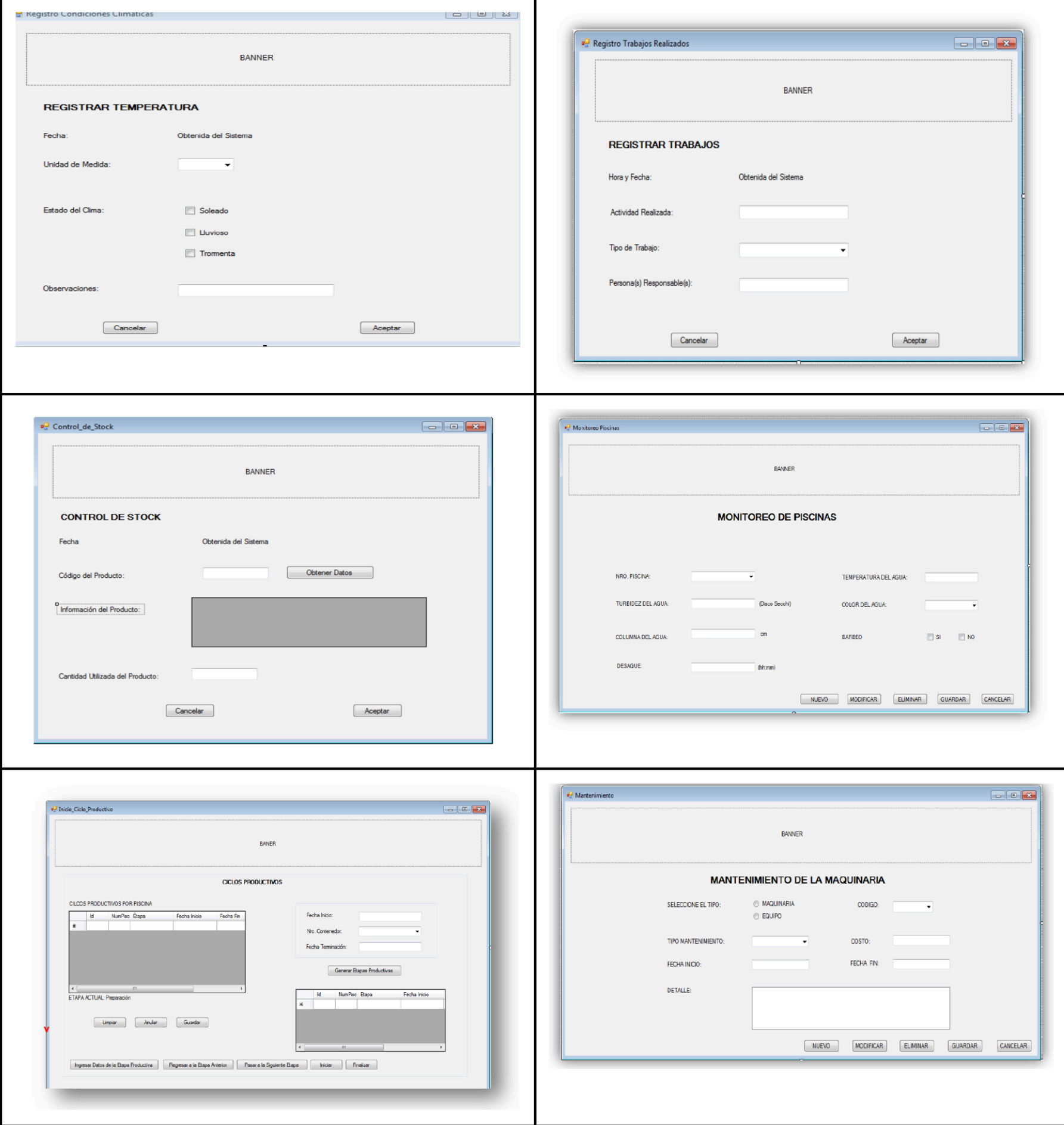

# **ELABORACIÓN DE LOS DIAGRAMAS DE ROBUSTEZ**

Los Diagramas de Robustez ilustran gráficamente las interacciones entre los objetos participantes de un caso de uso estos son: objetos de interfaz (pantallas), objetos de entidad (almacenamiento) y objetos de control (gestores).

A continuación se muestran algunos ejemplo de los Diagramas de Robustez desarrollados (Ver figura 6).

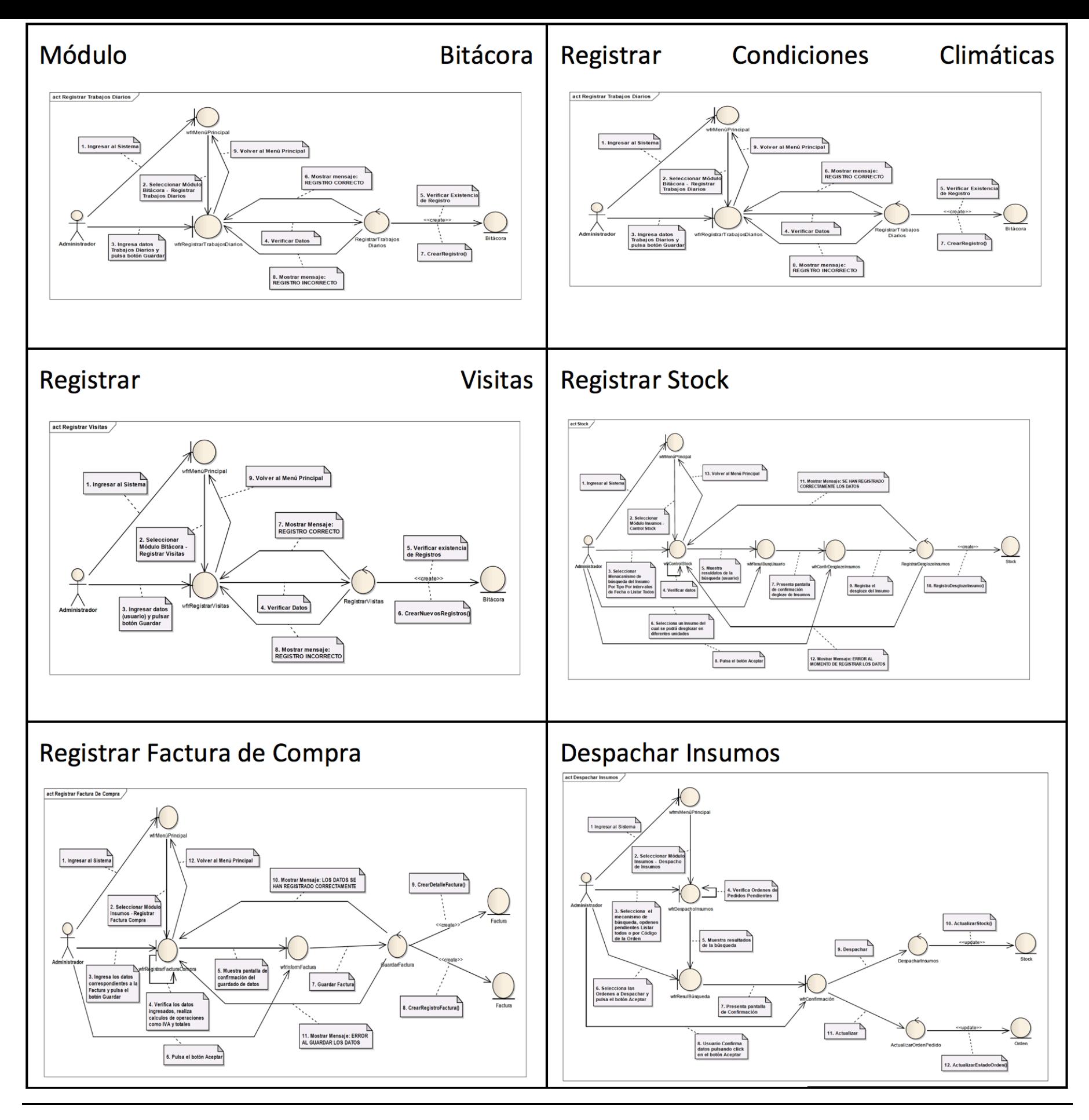

# <span id="page-8-0"></span>**3. Resultados**

La aplicación desarrollada es una herramienta dinámica fácil de utilizar, que permite al usuario llevar un registro del control de la producción del camarón en cautiverio, como también permite administrar la información inherente a la misma.

La Arquitectura del Software es el diseño de más alto nivel de la estructura de un sistema, también se lo conoce como Arquitectura lógica, que consiste en un conjunto de patrones y abstracciones coherentes que proporcionan el marco de referencia necesario para guiar la construcción del software para un sistema de información (Quezada, Alvarado & Chango-2017) .

Para el desarrollo del proyecto, inicialmente construimos una solución en blanco en la cual

añadimos paulatinamente tres proyectos los cuales son:

BackEnd: proyectos de tipo librería, que alberga clases relacionadas a la lógica de negocio y el acceso a datos implementadas a través de Framework.Net.

Proyecto Web.UI: proyecto de tipo web, permite a los usuarios interactuar con el sistema a través de un navegador, y accediendo a un servidor web que ejecutan aplicaciones Asp.Net.

Proyecto Windows.UI: proyecto de tipo desktop, permite a los usuario interactuar con el sistema a través de una interfaz ejecutable basadas en Windows.

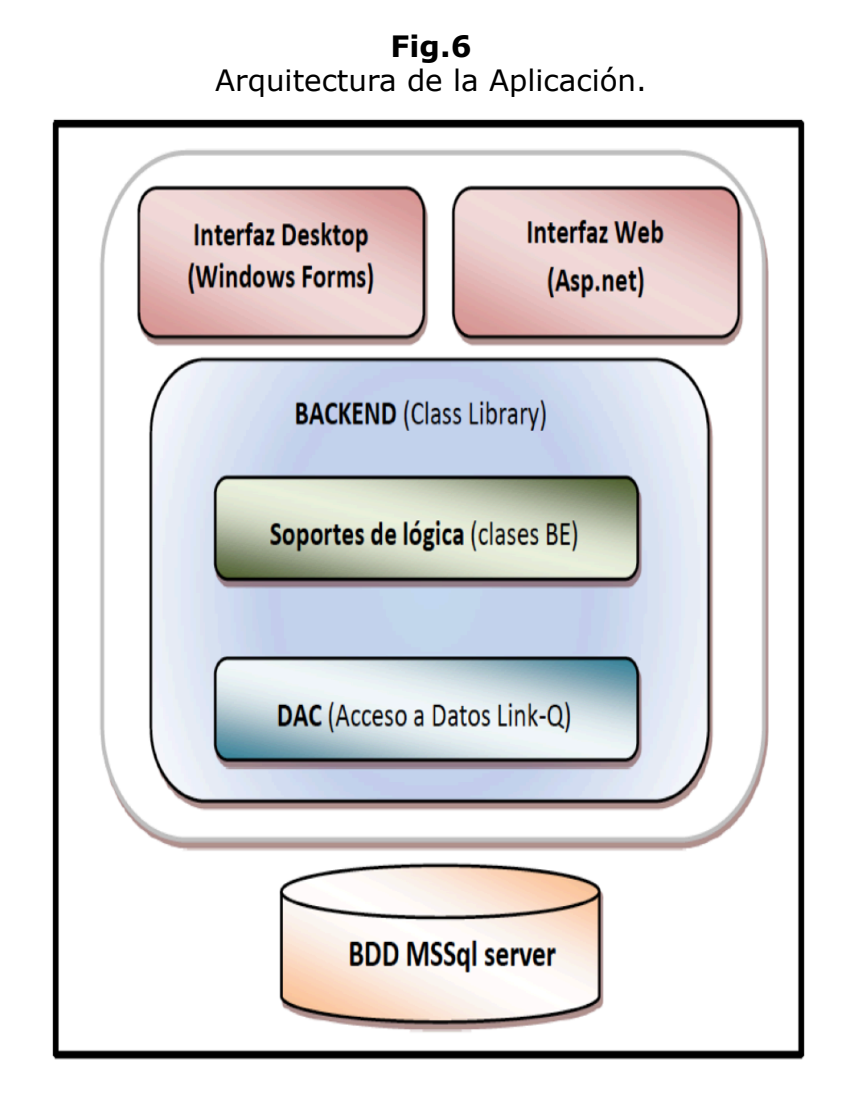

# **DESARROLLO DEL SOFTWARE**

Desarrollar un software significa construirlo simplemente mediante su descripción. Está es una muy buena razón para considerar la actividad de desarrollo de software como una ingeniería. En un nivel más general, la relación existente entre un software y su entorno es clara ya que el software es introducido en el mundo de modo de provocar ciertos efectos en el mismo ( Enciso, Correa,Quezada, Quezada & Zelaya 2017).

Aquellas partes del mundo que afectarán al software y que serán afectadas por él será el Dominio de Aplicación. Es allí donde los usuarios o clientes observarán si el desarrollo del software ha cumplido su propósito.

Una de las mayores deficiencias en la práctica de construcción de software es la poca atención que se presta a la discusión del problema. En general los desarrolladores se centran en la solución dejando el problema inexplorado. El problema a resolver debe ser deducido a partir de su solución.

Esta aproximación orientada a la solución puede funcionar en campos donde todos los problemas son bien conocidos, clasificados e investigados, donde la innovación se ve en la detección de nuevas soluciones a viejos problemas (Quezada & Ramirez 2017).

Pero el desarrollo de software no es un campo con tales características. La versatilidad de las computadoras y su rápida evolución hace que exista un repertorio de problemas en constante cambio y cuya solución de software sea de enorme importancia.

# **Base de Datos**

Especificación: El nombre de la base de datos se le asignó de acuerdo al proyecto que estamos realizando, si el nombre es muy largo se usa abreviaturas en algunas de las palabras, se escribe con mayúscula sin dejar espacios en blanco, se utiliza guión bajo (\_) para separar las palabras (López, Bustamante, 2011 ). El diagrama de base de datos se muestra en la figura 7

Nombre de la base de datos: GES\_PROD\_DATA

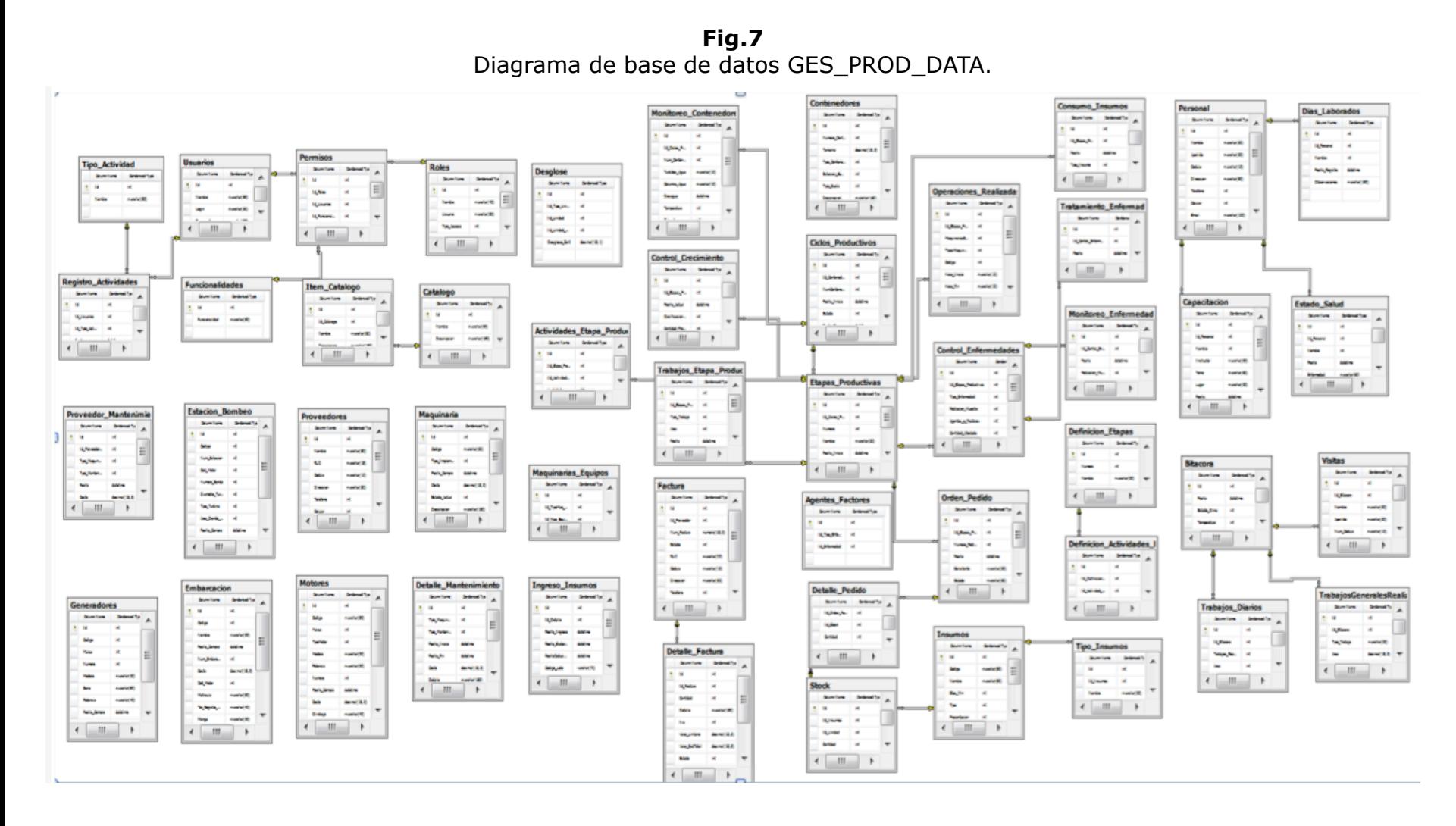

# **Proyecto Principal**

Nuestro proyecto se llama GES\_PROD (Gestor Productivo), está compuesto por dos aplicaciones: Web y Windows.

# **Descripción de las WebForms utilizadas en la Aplicación Web**

Especificación: Los nombres de las web forms van de acuerdo a la función que realiza cada una, el nombre va separado mediante un guión bajo (\_), va precedido de las siglas wfr (haciendo referencia a la web forms) y seguido el nombre con extensión .aspx. En la figura 8 se puede apreciar las web forms antes mencionadas.

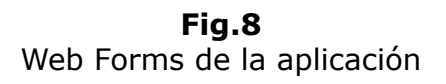

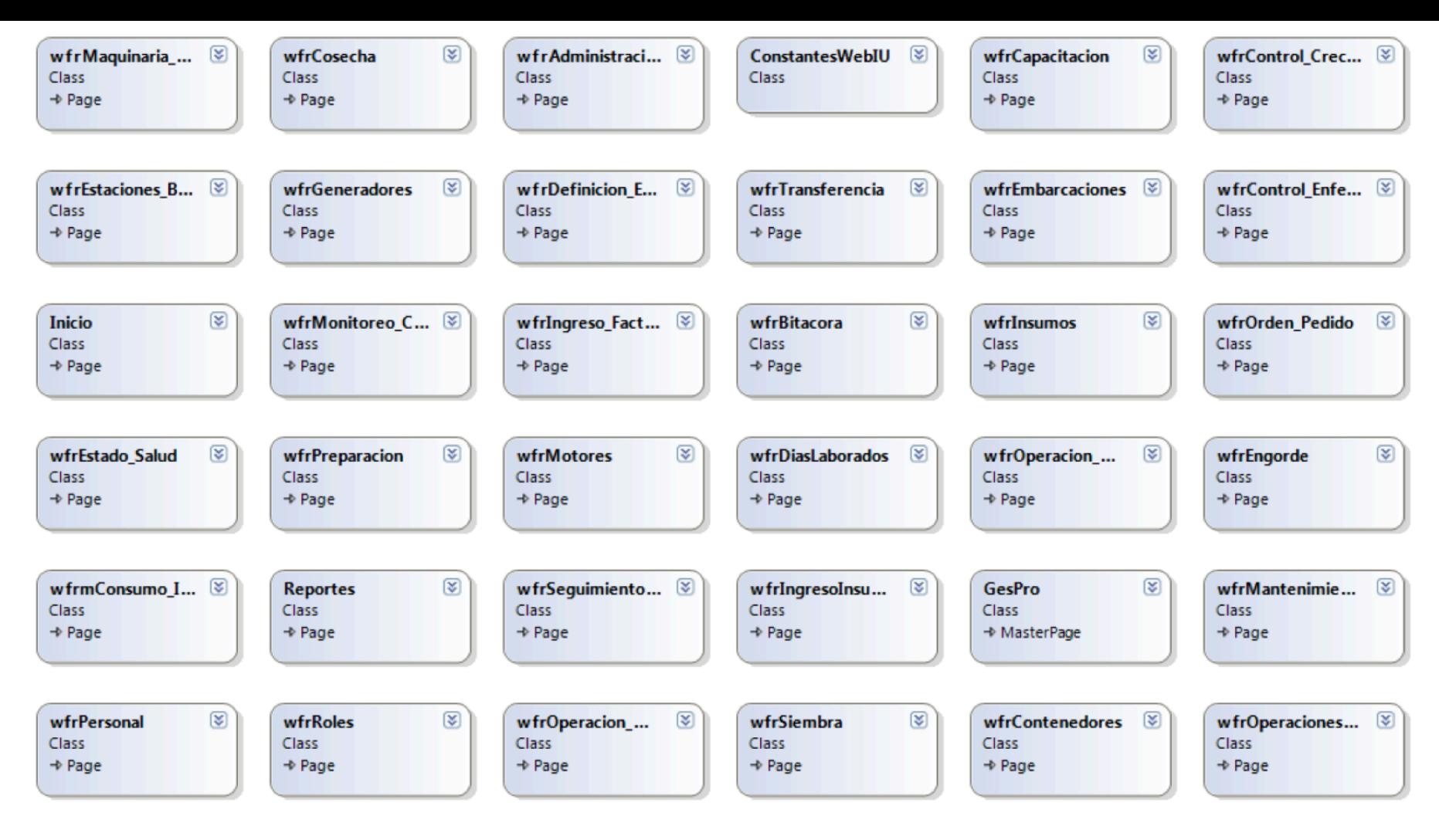

-----

En la figura 9 se puede observar las interfaces del aplicativo desarrollado.

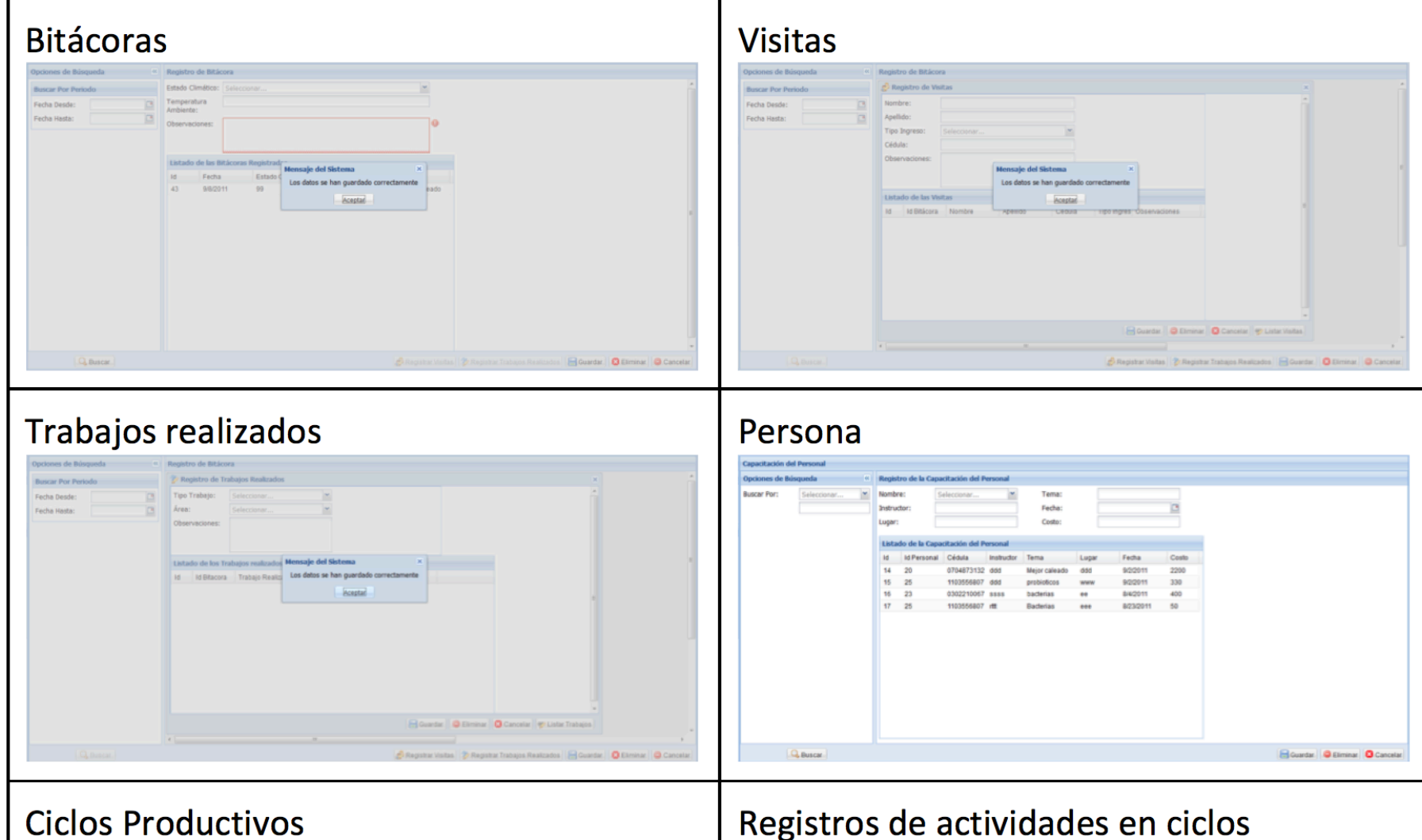

**Fig 9** Interfaces del aplicativo.

 $\mathbf{r}$ # Cont Fe sia Fecha Fin Estado Di cha de Inicio: 9/15/2011  $\mathbf{B}$ 

# Registros de actividades en ciclos

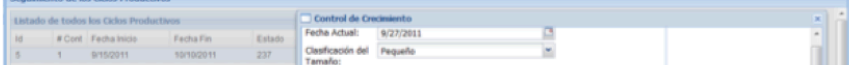

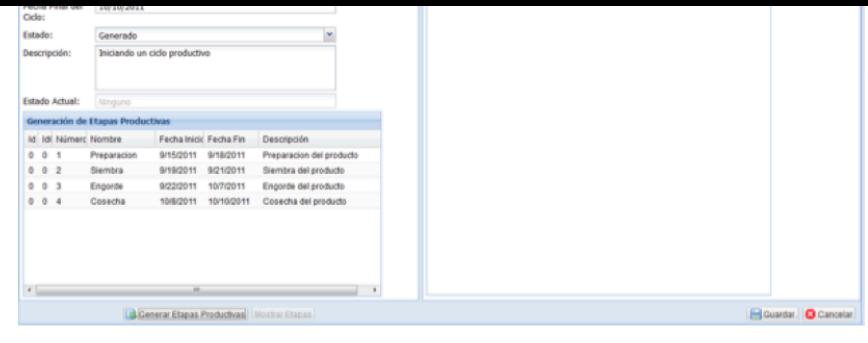

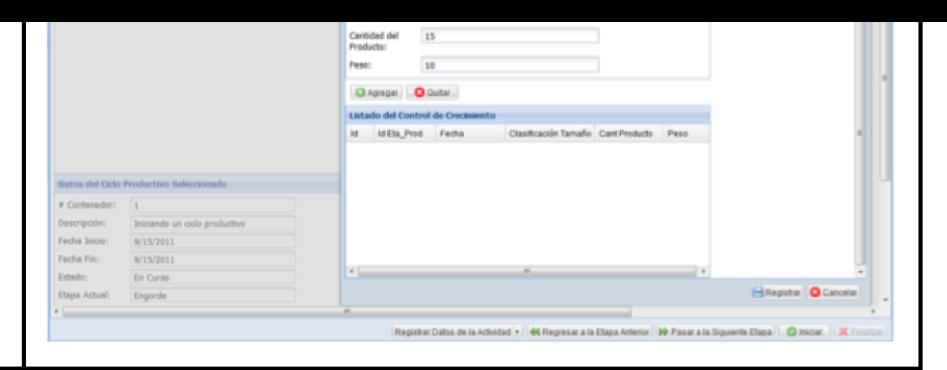

 $\Box$ 

# Operaciones en ciclos

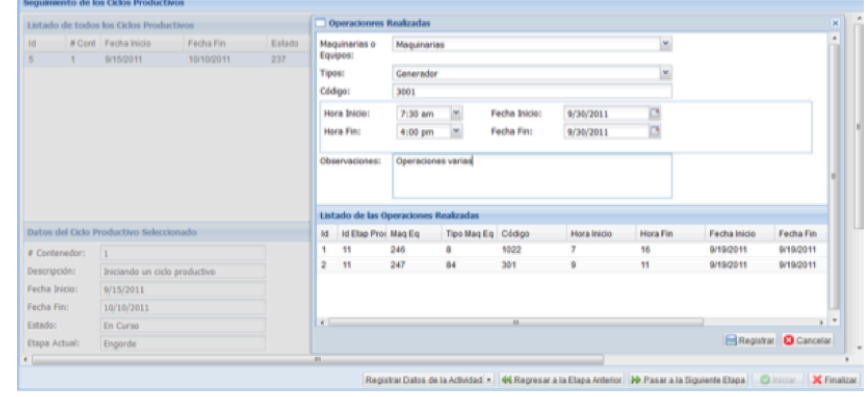

# Tratamiento de enfermedades

# ld #Cont Fecha Inicio<br>5 1 9/15/2011

Ordenes de Pedido

W Cort Fecha Inici

# Maquinaria y mantenimiento

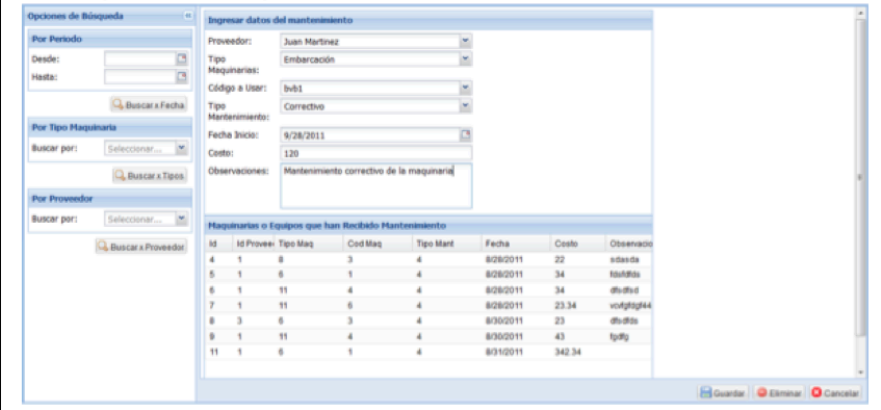

# Renortes 2

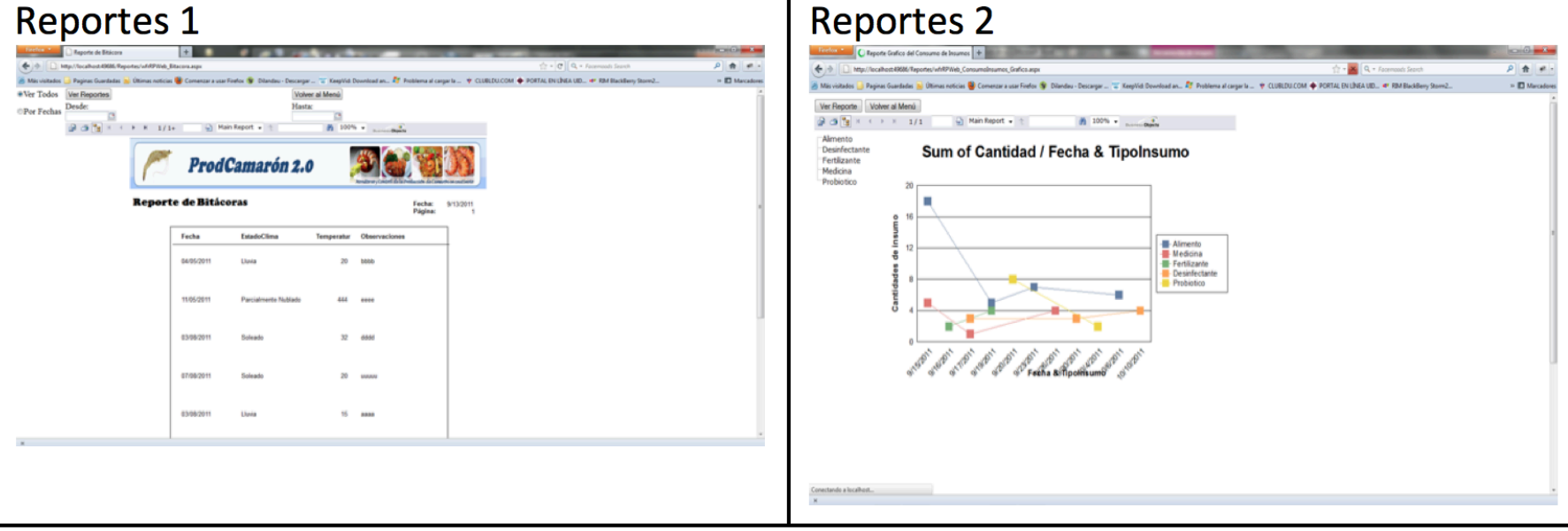

En la figura 10 se puede visualizar el diagrama de clases del aplicativo.

**Fig 10** Diagramas de clases

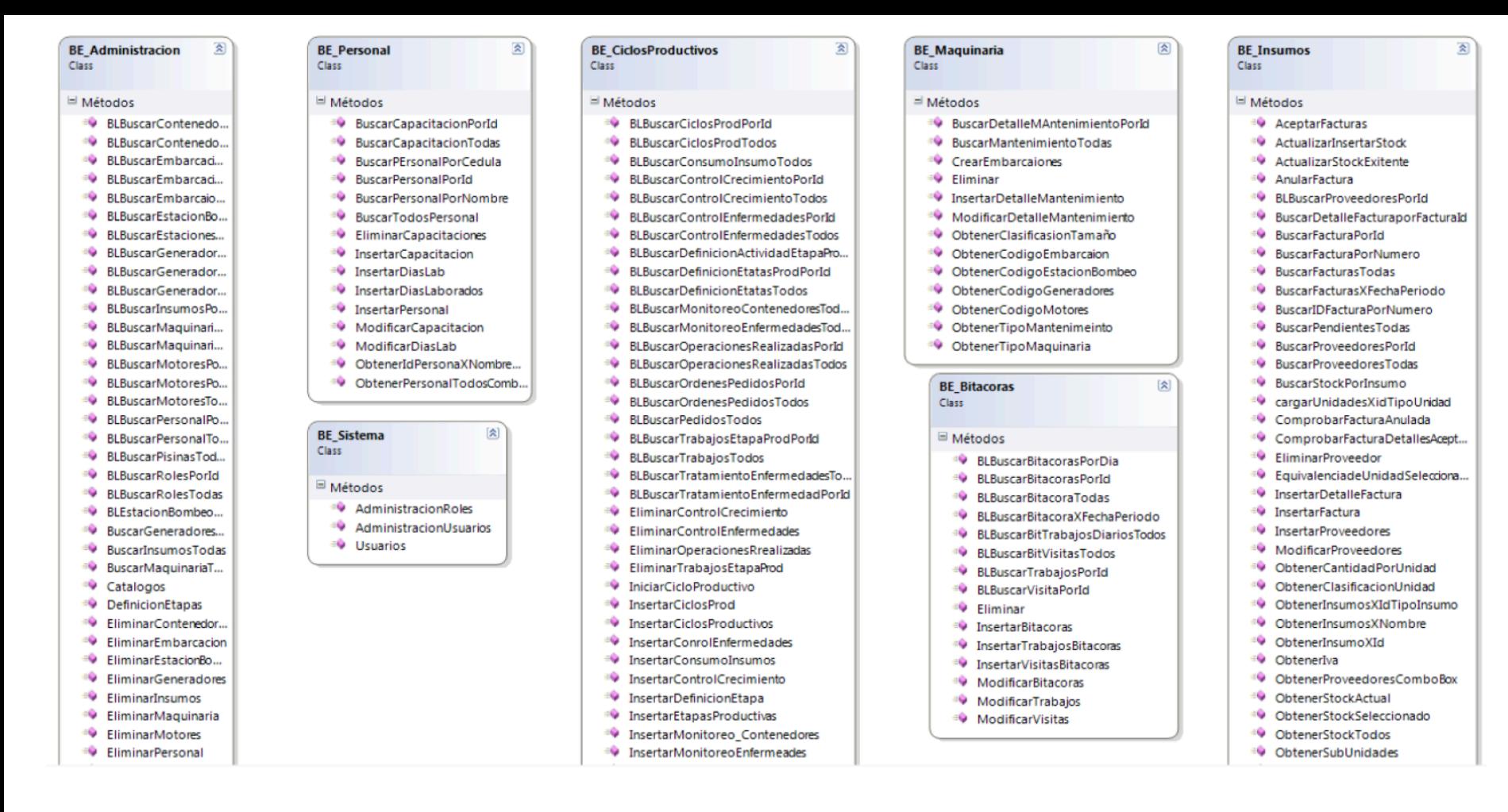

En resumen toda la solución de software está formada por tres proyectos: Interfaz de usuario desktop, interfaz de usuario web, y backend. Esto se muestra en la figura 11.

**Fig 11** Proyectos de la solución de software

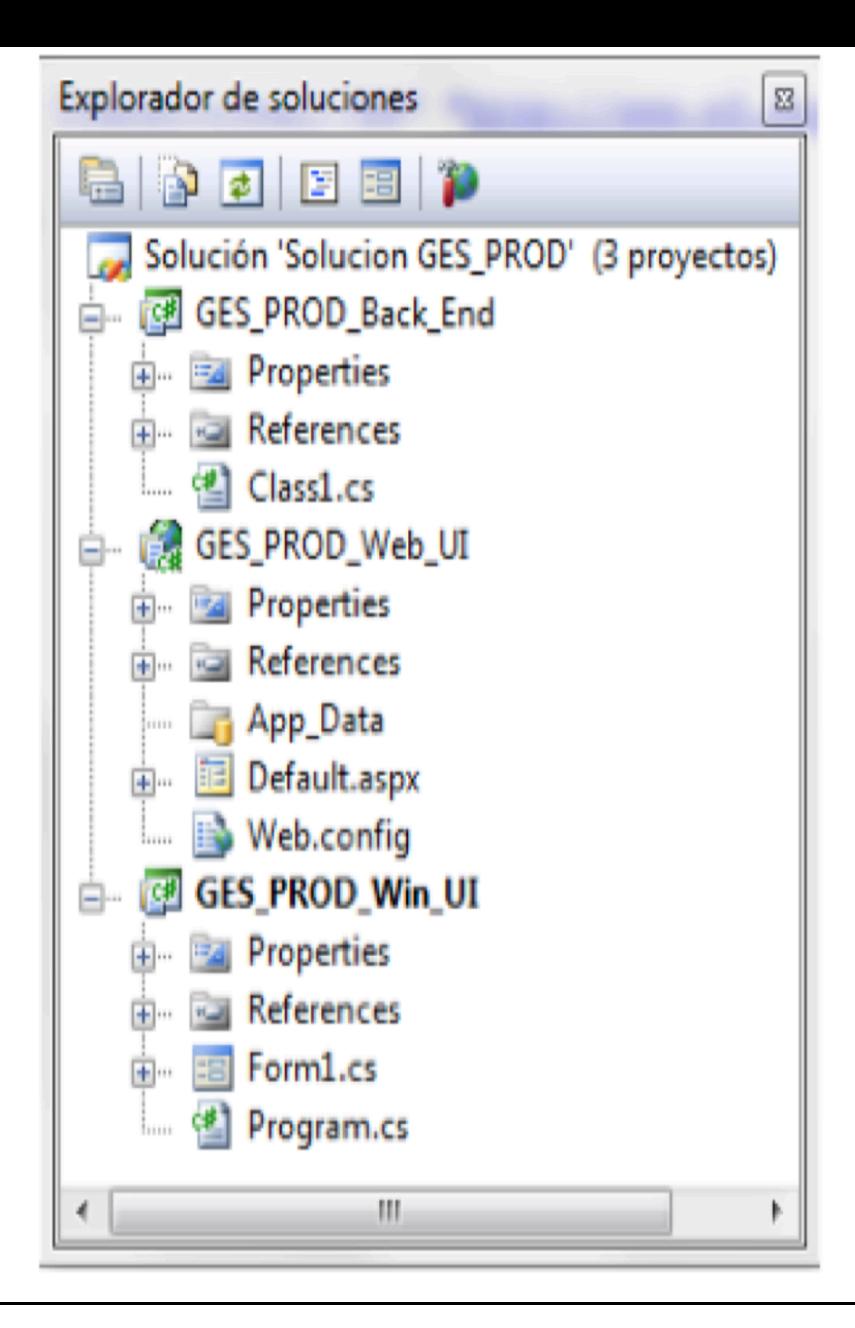

# <span id="page-14-0"></span>**4. Conclusiones**

En el sector productivo Ecuatoriano, podemos aseverar la inexistencia de una herramienta informática, considerando esto se determinó necesario implementar una aplicación que ayude a optimizar los procesos productivos.

Es muy importante conocer el entorno involucrado, para poder realizar un buen análisis y poder cumplir con las expectativas del cliente.

Al hacer el análisis de los procesos implementados en ProdCamaron 1.0, nos ayudaron a definir de mejor forma las nuevas funcionalidades para la implementación de ProdCamaron 2.0.

Antes de empezar a desarrollar una aplicación con una herramienta nueva (en nuestro caso la Metodología de Iconix), hay que estudiarla, conocer todos los procesos y fases que debemos seguir para el desarrollo de una aplicación.

Iconix fue el pilar fundamental en la reingeniería de ProdCamaron, esta aseveración radica en los diferentes modelos que ofrece Iconix para analizar y diseñar lógicas de negocio de las organizaciones.

Que la utilización de Ext .Net permitió alcanzar los objetivos específicos relacionados a las interfaces de usuario.

Ext.Net es una herramienta fácil de utilizar, ya que tiene una variedad de componentes que permiten realizar de manera rápida el diseño de Aplicaciones Web.

Los Diagramas de Robustez nos sirven para mejorar la comprensión entre la interacción del usuario y el sistema, facilitando la comprensión y exponiendo el flujo de información que se maneja dentro de un caso de uso.

<span id="page-15-0"></span>10.23919/CISTI.2017.7976047

Enciso L., Borja W., Vasquez J., Zelaya E. and Quezada-Sarmiento P. (2017). Develo Web Application for the Management of Reserves of Sports Scenarios. DOI: 10.5220/0006386304220429

Enciso-Quispe, L., Correa, J., Quezada, E., Quezada-Sarmiento, P. A., & Zelaya-Polic (2017). System of location and control of time of arrival of university buses using smart *[Iberian Conference on Information Systems and Technologies, CISTI,](http://ieeexplore.ieee.org/stamp/stamp.jsp?tp=&arnumber=7975676&isnumber=7975671)* doi:10.23919/CISTI.2017.7975784

FAO (2017), http://www.fao.org/fishery/countrysector/naso\_ecuador/es

Guaman, D., Sarmiento, P. A. -., Barba-Guamán, L., Cabrera, P., & Enciso, L. (2017). SonarQube as a tool to identify software metrics and technical debt in the source co static analysis. Paper presented at the 2017 7th International Workshop on Comput *and Engineering, WCSE 2017,* 171-175.

López, J., Bustamante, S.(2011) APLICACIÓN DE LA METODOLOGÍA ICONIX PARA I REINGENIERÍA DE SOFTWARE PRODCAMARÓN 1.0 MONITOREO Y CONTROL DE LA PRODUCCIÓ[N DE CAMARÓN EN CAUTIVERIO, MEJORANDO EL PRODUCT](http://www.fao.org/fishery/countrysector/naso_ecuador/es)O Y OBTENI PRODCAMARÓN 2.0 PARA BYLU SOFTWARE - Loja - Ecuador UIDE - Loja tesis de pr

Quezada-Sarmiento P. A., Chango-Cañaveral P. M., Benavides-Cordova, V. M. Jumb A., Barba-Guamán L. and Calderon-Cordova C. A. (2017), "Referent framework to of IT using standards: COBIT 5 and ISO 38500," 12th Iberian Conference on Inform *Systems and Technologies (CISTI)*, Lisbon, 2017, pp. 1-6.

Quezada-Sarmiento P., Enciso L. & Garbajosa, J. (2016)., Use of body knowledge an computing tools to develop software projects based in innovation 2016. IEEE Global *Education Conference (EDUCON)*: 267-272. Abu Dhabi.

Quezada-Sarmiento, P. -., Enciso-Quispe, L. -., Garbajosa, J., & Washizaki, H. (2016) design based in bodies of knowledge: Engineering education for the innovation and industry. Paper presented at the *Proceedings of 2016 SAI Computing Conference, S.* 843-849. doi:10.1109/SAI.2016.7556077

Quezada-Sarmiento, P. A., & Ramirez-Coronel, R. L. (2017). Develop, research and applications for optimal consumption and visualization of linked data. *Iberian Conferent Information Systems and Technologies, CISTI,* doi:10.23919/CISTI.2017.7975964

Quezada-Sarmiento, P. A., Alvarado-Camacho, P. -., & Chango-Canaveral, P. M. (2017). Development of an information system audit in a data center: Implementation of we application to the management of audited elements. *Iberian Conference on Informa Systems and Technologies, CISTI,* doi:10.23919/CISTI.2017.7975690

Quezada-Sarmiento, P. A., Chamba-Rueda, L. M., Pardo-Cueva, M. C., & Enciso, L. ( Coolite and LINQ applied in the development of a web-based operations manageme for the crafting industry: Case JPDAL. Paper presented at the 2017 7th Internationa *on Computer Science and Engineering, WCSE 2017,* 558-562

Quezada-Sarmiento, P. A., Garbajosa, J., Washizaki, H., & Enciso, L. (2017). Knowle description model for bodies of knowledge in software engineering context. *Iberian* on Information Systems and Technologies, CISTI, doi:10.23919/CISTI.2017.79760! <span id="page-16-0"></span>4. Instituto Tecnológico Superior Juan Montalvo, Ingeniería en Informática y Multimedia, Universidad Internacional del Ecuador, Email: elba.lopez@juanmontalvoloja.edu.ec

> Revista ESPACIOS. ISSN 0798 1015 Vol. 39 (Nº 04) Año 2018

### [Index]

[\[](mailto:san1006@hotmail.com)En caso de encontrar un error en esta página notificar a webmaster]

[©2018. revistaESP](mailto:elba.lopez@juanmontalvoloja.edu.ec)ACIOS.com • ®Derechos Reservados